# 實驗 **5.6.1**:基本 **RIP** 設定

## 拓樸圖

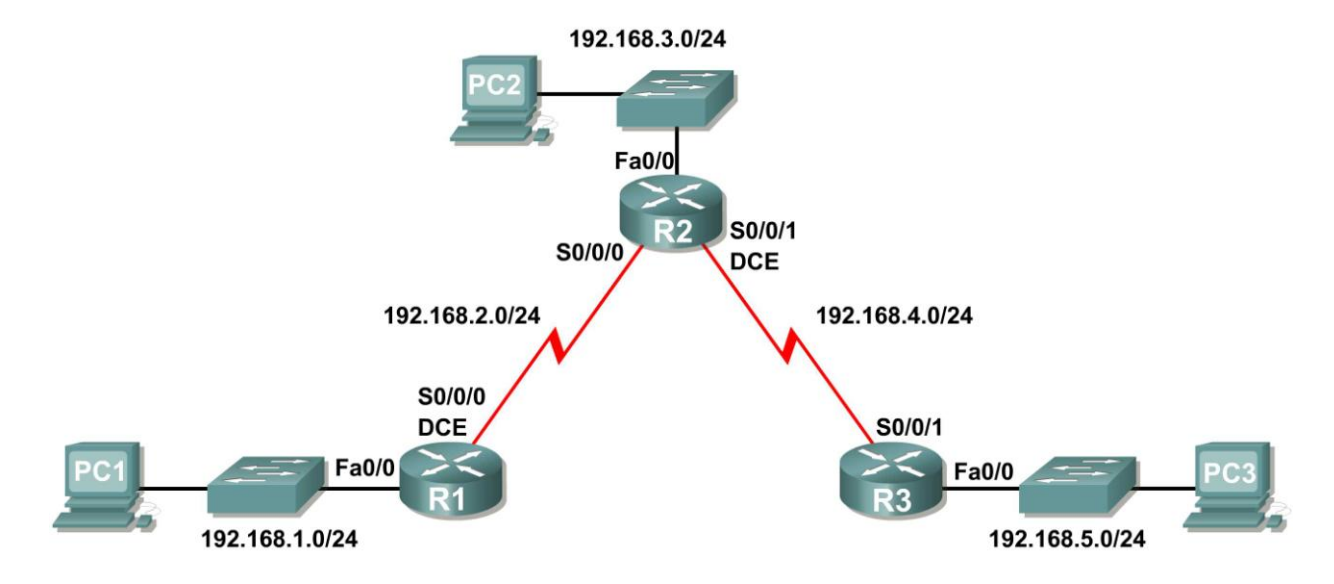

# 學習目標

完成本實驗後,你將能夠:

- 根據拓樸圖進行網路佈線。
- 清除啟動設定並將路由器重載為預設狀態。
- 在路由器上執行基本設定任務。
- 設定並啟動介面。
- 在所有路由器上設定 RIP 路由。
- 使用 **show** 和 **debug** 命令檢驗 RIP 路由。
- 重新設定網路使其連續。
- 觀察邊界路由器上的自動摘要。
- 使用 **debug ip rip** 命令收集有關 RIP 處理過程的資訊。
- 設定靜態預設路由。
- 將預設路由傳播給 RIP 鄰居。
- 記錄 RIP 設定。

# 場景

- 場景 A:在有級別網路上執行 RIPv1
- 場景 B:在有子網的情況下,在有級別網路間執行 RIPv1
- 場景 C:在末端網路上執行 RIPv1。

# 場景 **A**:在有級別網路上執行 **RIPv1**

# 拓樸圖

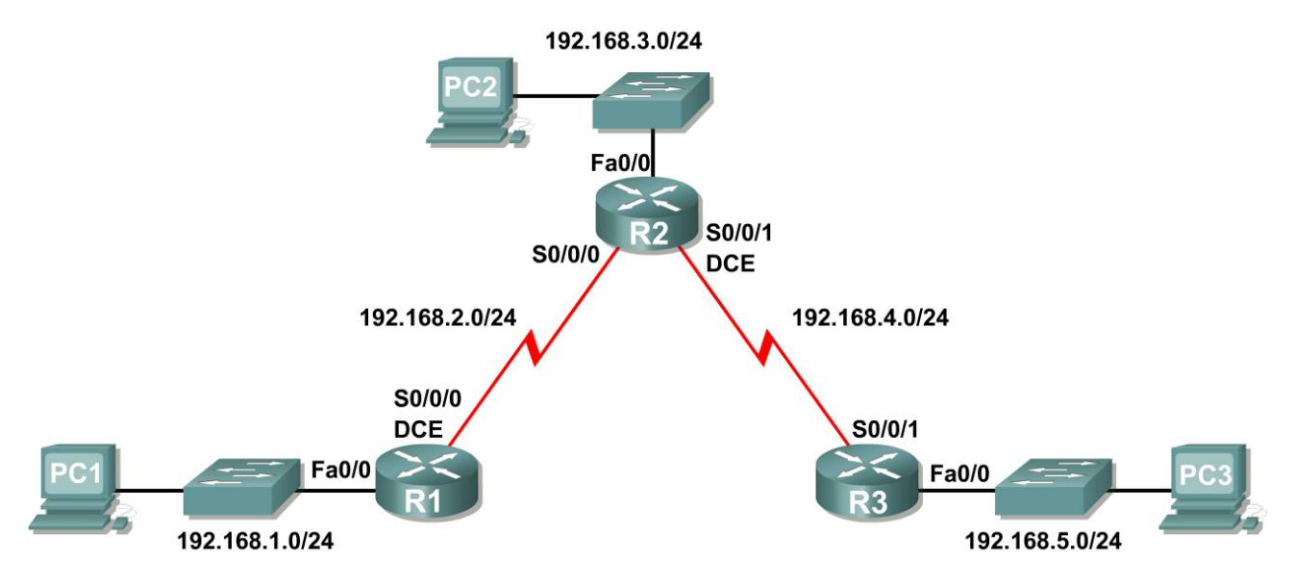

# 位址表

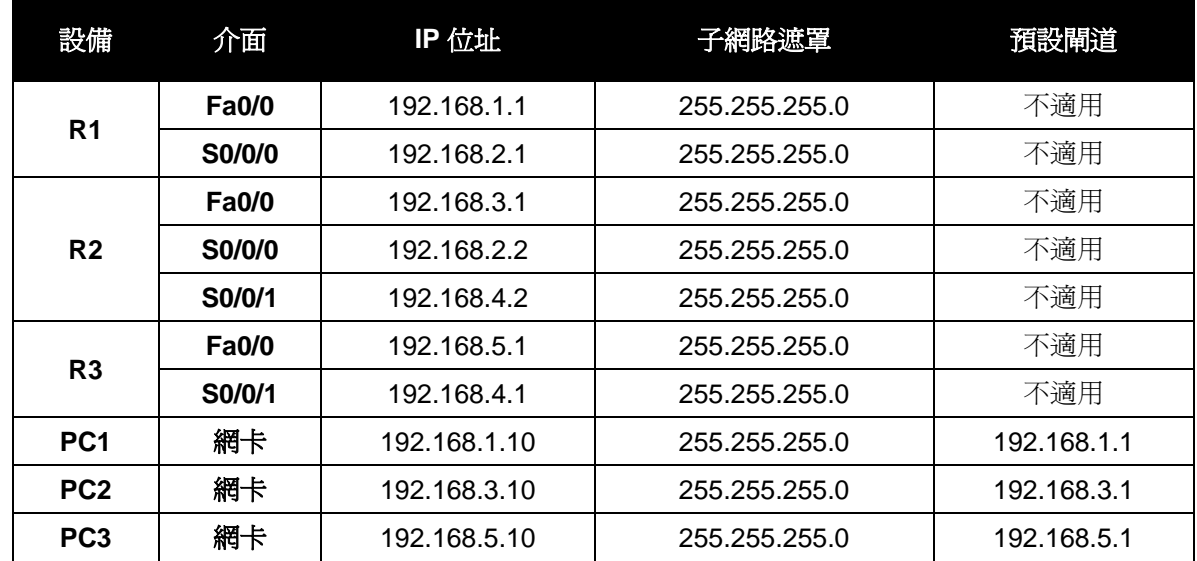

# 任務 **1**:準備網路。

## 步驟 **1**:構建一個類似拓樸圖所示的網路。

你可以在實驗中使用任何路由器,只要它具備拓樸圖中所要求的介面即可。

注意:如果你使用 1700、 2500 或 2600 路由器,則路由器輸出和介面描述會與本文檔案中提供的有所不 同。

# 步驟 **2**:清除路由器上的現有設定。

## 任務 **2**:執行基本路由器設定。

根據下面的指導執行 R1、R2 和 R3 路由器的基本設定:

- 1. 設定路由器主機名稱。
- 2. 停用 DNS 查詢。
- 3. 設定執行模式密碼。
- 4. 設定當日訊息標語。
- 5. 設定主控台連接的密碼。
- 6. 設定 VTY 連接的密碼。

### 任務 **3**:設定並啟動序列位址和乙太網位址。

## 步驟 **1**:設定 **R1**、**R2** 和 **R3** 的介面。

使用拓樸圖下方表格中的 IP 位址設定 R1、R2 和 R3 路由器上的介面。

#### 步驟 **2**:檢驗 **IP** 定址和介面。

使用 **show ip interface brief** 命令檢驗 IP 定址是否正確、介面是否處於活動狀態。 完成後,務必將執行設定儲存到路由器的 NVRAM 中。

#### 步驟 **3**:設定 **PC1**、**PC2** 和 **PC3** 的乙太網介面。

使用拓樸圖下方表格中的 IP 位址和預設閘道設定 PC1、PC2 和 PC3 的乙太網介面。

#### 步驟 **4**:透過從 **PC ping** 預設閘道來測試 **PC** 設定。

## 任務 **4**:設定 **RIP**。

#### 步驟 **1**:啟用動態路由。

要啟用動態路由協定,請進入全域設定模式並使用 **router** 命令。 在全域設定提示字元處輸入 **router ?** 可查看路由器上可用路由協定的列表。 要啟用 RIP,請在全域設定模式下輸入命令 **router rip**。

R1(config)#**router rip** R1(config-router)#

## 步驟 **2**:輸入有級別網路位址。

進入路由設定模式,使用 **network** 命令輸入每個直連網路的有級別網路位址。

R1(config-router)#**network 192.168.1.0** R1(config-router)#**network 192.168.2.0** R1(config-router)#

**network** 命令的作用如下:

- 對屬於該網路的所有介面啓用 RIP。這些介面將開始發送和接收 RIP 更新。
- 在每 30 秒一次的 RIP 路由更新中向其它路由器通告該網路。

宗成 RIP 設定後,返回特權執行模式並將當前設定儲存到 NVRAM 中。

```
R1(config-router)#end
%SYS-5-CONFIG_I:Configured from console by console
R1#copy run start
```
步驟 **3**:使用 **router rip** 和 **network** 命令在 **R2** 路由器上設定 **RIP**。

```
R2(config)#router rip
R2(config-router)#network 192.168.2.0
R2(config-router)#network 192.168.3.0
R2(config-router)#network 192.168.4.0
R2(config-router)#end
%SYS-5-CONFIG_I:Configured from console by console
R2#copy run start
```
完成 RIP 設定後,返回特權執行模式並將當前設定儲存到 NVRAM 中。

步驟 **4**:使用 **router rip** 和 **network** 命令在 **R3** 路由器上設定 **RIP**。

```
R3(config)#router rip
R3(config-router)#network 192.168.4.0
R3(config-router)#network 192.168.5.0
R3(config-router)#end
%SYS-5-CONFIG_I:Configured from console by console
R3# copy run start
```
宗成 RIP 設定後,返回特權執行模式並將當前設定儲存到 NVRAM 中。

## 任務 **5**:檢驗 **RIP** 路由。

#### 步驟 **1**:使用 **show ip route** 命令檢驗是否每台路由器的路由表中都包含拓樸圖中的所有網路。

透過 RIP 獲知的路由在路由表中標記有程式碼 **R**。如果路由表未收斂於如圖所示的狀態,請對你的設定進 行故障排除。你是否確定所設定的介面處於活動狀態?你是否正確設定了 RIP?返回到任務 3 和任務 4 以 回顧達到收斂所需的步驟。

R1#**show ip route** Codes: C - connected, S - static, I - IGRP, R - RIP, M - mobile, B - BGP D - EIGRP, EX - EIGRP external, O - OSPF, IA - OSPF inter area N1 - OSPF NSSA external type 1, N2 - OSPF NSSA external type 2 E1 - OSPF external type 1, E2 - OSPF external type 2, E - EGP i - IS-IS, L1 - IS-IS level-1, L2 - IS-IS level-2, ia - IS-IS inter area \* - candidate default, U - per-user static route, o - ODR P - periodic downloaded static route

Gateway of last resort is not set

C 192.168.1.0/24 is directly connected, FastEthernet0/0 C 192.168.2.0/24 is directly connected, Serial0/0/0 R 192.168.3.0/24 [120/1] via 192.168.2.2, 00:00:04, Serial0/0/0 R 192.168.4.0/24 [120/1] via 192.168.2.2, 00:00:04, Serial0/0/0 R 192.168.5.0/24 [120/2] via 192.168.2.2, 00:00:04, Serial0/0/0 R1#

#### R2#**show ip route**

<省略輸出>

R 192.168.1.0/24 [120/1] via 192.168.2.1, 00:00:22, Serial0/0/0 C 192.168.2.0/24 is directly connected, Serial0/0/0 C 192.168.3.0/24 is directly connected, FastEthernet0/0 C 192.168.4.0/24 is directly connected, Serial0/0/1 R 192.168.5.0/24 [120/1] via 192.168.4.1, 00:00:23, Serial0/0/1 R2#

#### R3#**show ip route**

<省略輸出>

R 192.168.1.0/24 [120/2] via 192.168.4.2, 00:00:18, Serial0/0/1 R 192.168.2.0/24 [120/1] via 192.168.4.2, 00:00:18, Serial0/0/1 R 192.168.3.0/24 [120/1] via 192.168.4.2, 00:00:18, Serial0/0/1  $\overline{C}$  192.168.4.0/24 is directly connected, Serial0/0/1 C 192.168.5.0/24 is directly connected, FastEthernet0/0 R3#

#### 步驟 **2**:使用 **show ip protocols** 命令查看有關路由過程的資訊。

**show ip protocols** 命令可用來查看有關路由器上正在進行的路由過程的資訊。其輸出可用於檢驗大多 數 RIP 參數,從而確認:

- 是否已設定 RIP 路由
- 發送和接收 RIP 更新的介面是否正確
- 路由器通告的網路是否正確
- RIP 鄰居是否發送了更新

R1#**show ip protocols**

Routing Protocol is "rip" Sending updates every 30 seconds, next due in 16 seconds Invalid after 180 seconds, hold down 180, flushed after 240 Outgoing update filter list for all interfaces is not set Incoming update filter list for all interfaces is not set Redistributing: rip Default version control: send version 1, receive any version Interface Send Recv Triggered RIP Key-chain FastEthernet0/0 1 2 1 Serial0/0/0 1 2 1 Automatic network summarization is in effect Maximum path: 4 Routing for Networks: 192.168.1.0 192.168.2.0 Passive Interface(s): Routing Information Sources: Gateway Distance Last Update 192.168.2.2 120 Distance: (default is 120) R1#

R1 確實設定了 RIP。R1 正在 FastEthernet0/0 和 Serial0/0/0 介面上發送和接收 RIP 更新。R1 正在通告 網路 192.168.1.0 和 192.168.2.0。R1 有一個路由資訊源。R2 正在向 R1 發送更新。

#### 步驟 **3**:使用 **debug ip rip** 命令查看發送和接收的 **RIP** 訊息。

Rip 更新每 30 秒鐘發送一次,所以你可能需要稍等片刻才能看到除錯資訊。

```
R1#debug ip rip
R1#RIP: received v1 update from 192.168.2.2 on Serial0/0/0
       192.168.3.0 in 1 hops
       192.168.4.0 in 1 hops
      192.168.5.0 in 2 hops
RIP: sending v1 update to 255.255.255.255 via FastEthernet0/0 (192.168.1.1)
RIP: build update entries
      network 192.168.2.0 metric 1
       network 192.168.3.0 metric 2
      network 192.168.4.0 metric 2
      network 192.168.5.0 metric 3
RIP: sending v1 update to 255.255.255.255 via Serial0/0/0 (192.168.2.1)
RIP: build update entries
       network 192.168.1.0 metric 1
```
除錯輸出顯示 R1 接收到一條來自 R2 的更新。請注意該更新中包含了 R1 當前路由表中沒有的所有網路。 因為 FastEthernet0/0 介面屬於設定了 RIP 的 192.168.1.0 網路,所以 R1 會構建更新從該介面發送出去。 該更新中包含 R1 瞭解的所有網路,但該介面所連接的網路除外。最後,R1 構建要發往 R2 的更新。由於 水平分割規則的作用,R1 在該更新中只包含了 192.168.1.0 網路。

## 步驟 **4**:使用 **undebug all** 命令停止除錯輸出。

R1#**undebug all** All possible debugging has been turned off

# 場景 **B**:在有子網的情況下,在有級別網路間執行 **RIPv1**

## 拓樸圖

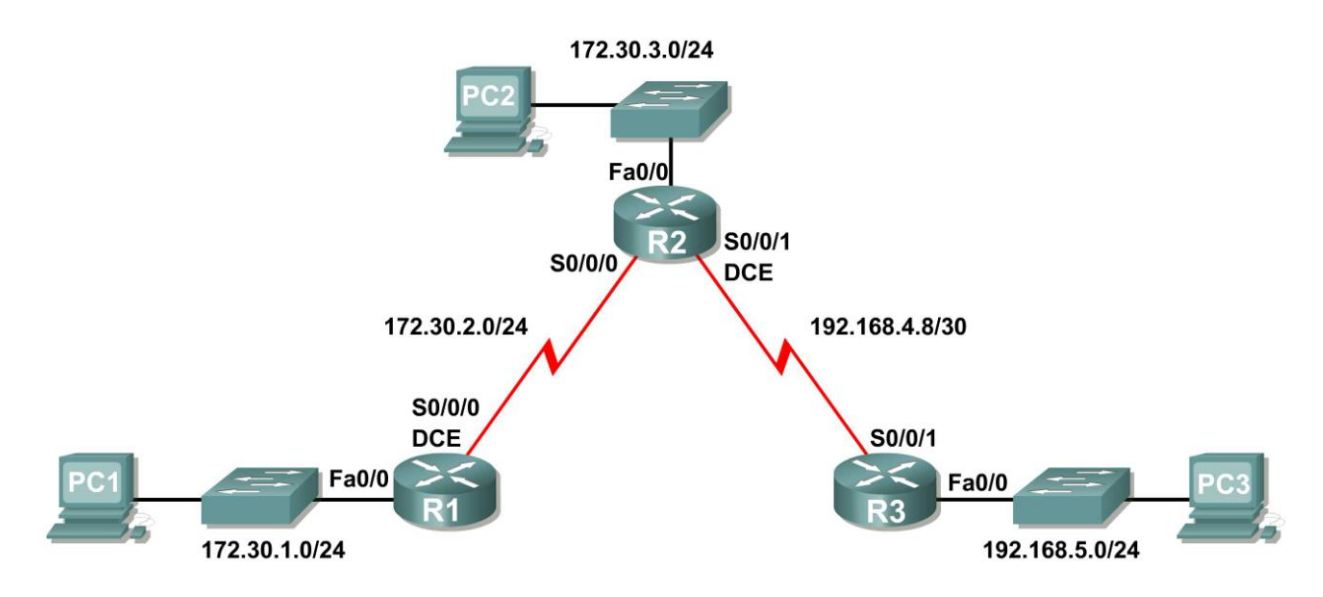

# 位址表

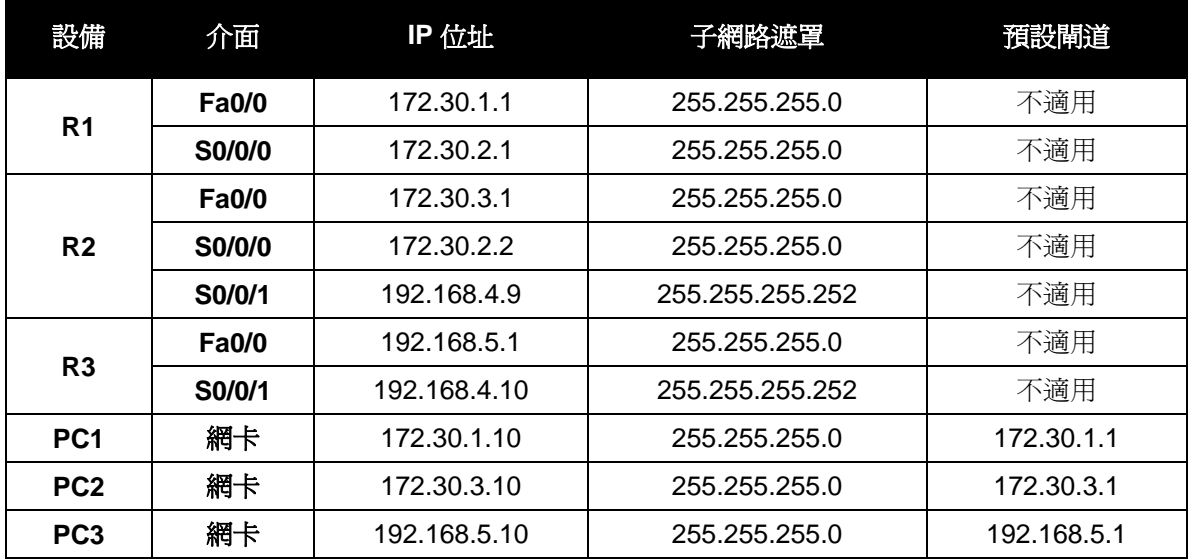

# 任務 **1**:將場景 **A** 修改為場景 **B**

## 步驟 **1**:根據拓樸圖和位址表更改介面的 **IP** 定址。

有的時候,當更改序列介面的 IP 位址時,可能需要使用 shutdown 命令重置該介面,等到出現 LINK-5-CHANGED 訊息後,再使用 **no shutdown** 命令。該過程將強制 IOS 開始使用新的 IP 位址。

R1(config)#**int s0/0/0** R1(config-if)#**ip add 172.30.2.1 255.255.255.0** R1(config-if)#**shutdown**

%LINK-5-CHANGED: Interface Serial0/0/0, changed state to administratively down %LINEPROTO-5-UPDOWN: Line protocol on Interface Serial0/0/0, changed state to down R1(config-if)#**no shutdown**

%LINK-5-CHANGED: Interface Serial0/0/0, changed state to up  $R1$ (config-if)# %LINEPROTO-5-UPDOWN: Line protocol on Interface Serial0/0/0, changed state to up

#### 步驟 **2**:檢驗路由器是否處於活動狀態。

重新設定三台路由器上的全部介面之後,請使用 **show ip interface brief** 命令檢驗是否所有所需的 介面都處於活動狀態。

#### 步驟 **3**:從每台路由器上刪除 **RIP** 設定。

雖然可以使用 **network** 命令的 **no** 版本刪除之前的 **network** 命令,但直接刪除 RIP 並重新啟動會更簡 單。使用 **no router rip** 全域設定命令從每台路由器上刪除 RIP 設定。這將刪除包括 **network** 命令在 內的所有 RIP 設定命令。

R1(config)#**no router rip**

R2(config)#**no router rip**

R3(config)#**no router rip**

#### 任務 **2**:設定 **RIP**

#### 步驟 **1**:如下所示在 **R1** 上設定 **RIP** 路由。

R1(config)#**router rip** R1(config-router)#**network 172.30.0.0**

請注意 R1 只需要一條 network 語句。該語句會涉及位於 172.30.0.0 主網的不同子網上的兩個介面。

#### 步驟 **2**:設定 **R1**,使之停止從 **FastEthernet0/0** 介面發送更新。

從該介面發送更新會浪費頻寬和 LAN 上所有設備的處理資源。此外,在廣播網路上通告更新會帶來安全風 險。RIP 更新可能會被封包嗅探軟體中途截取。路由更新可能會被修改並重新發回該路由器,從而導致路 由表根據錯誤度量誤導通信量。

可以使用 **passive-interface fastethernet 0/0** 命令禁止從該介面發送 RIPv1 更新。完成 RIP 設 定後,返回特權執行模式並將當前設定儲存到 NVRAM 中。

R1(config-router)#**passive-interface fastethernet 0/0** R1(config-router)#**end** %SYS-5-CONFIG\_I:Configured from console by console R1#**copy run start**

#### 步驟 **2**:如下所示在 **R2** 上設定 **RIP** 路由。

R2(config)#**router rip** R2(config-router)#**network 172.30.0.0 R2(config-router)#network 192.168.4.0** R2(config-router)#**passive-interface fastethernet 0/0** R2(config-router)#**end** %SYS-5-CONFIG\_I:Configured from console by console R2#**copy run start**

再次提醒注意,對於 172.30.0.0 的兩個子網,只需要一條 network 語句。該語句會涉及處於 172.30.0.0 主 網的不同子網上的兩個介面。R2 和 R3 之間 WAN 鏈路的網路也已設定完畢。

完成 RIP 設定後,返回特權執行模式並將當前設定儲存到 NVRAM 中。

#### 步驟 **3**:如下所示在 **R3** 上設定 **RIP** 路由。

```
R3(config)#router rip
R3(config-router)#network 192.168.4.0
R3(config-router)#network 192.168.5.0
R3(config-router)#passive-interface fastethernet 0/0
R3(config-router)#end
%SYS-5-CONFIG_I:Configured from console by console
R3#copy run start
```
完成 RIP 設定後,返回特權執行模式並將當前設定儲存到 NVRAM 中。

### 任務 **3**:檢驗 **RIP** 路由

步驟 **1**:使用 **show ip route** 命令檢驗是否每台路由器的路由表中都包含拓樸圖中的所有網路。

R1#**show ip route**

<省略輸出>

 172.30.0.0/24 is subnetted, 3 subnets C 172.30.1.0 is directly connected, FastEthernet0/0 C 172.30.2.0 is directly connected, Serial0/0/0 R 172.30.3.0 [120/1] via 172.30.2.2, 00:00:22, Serial0/0/0 R 192.168.4.0/24 [120/1] via 172.30.2.2, 00:00:22, Serial0/0/0 R 192.168.5.0/24 [120/2] via 172.30.2.2, 00:00:22, Serial0/0/0 R1#

注意:RIPv1 是有級別路由協定。有級別路由協定不在路由更新中隨網路發送子網路遮罩。例如,R2 向 R1 發送 172.30.1.0 網路時就沒有包含任何子網路遮罩資訊。

#### R2#**show ip route**

<省略輸出>

```
 172.30.0.0/24 is subnetted, 3 subnets
R 172.30.1.0 [120/1] via 172.30.2.1, 00:00:04, Serial0/0/0
C 172.30.2.0 is directly connected, Serial0/0/0
C 172.30.3.0 is directly connected, FastEthernet0/0
    192.168.4.0/30 is subnetted, 1 subnets
C 192.168.4.8 is directly connected, Serial0/0/1
R 192.168.5.0/24 [120/1] via 192.168.4.10, 00:00:19, Serial0/0/1
R2#
```
#### R3#**show ip route**

<省略輸出>

- R 172.30.0.0/16 [120/1] via 192.168.4.9, 00:00:22, Serial0/0/1
- 192.168.4.0/30 is subnetted, 1 subnets
- C 192.168.4.8 is directly connected, Serial0/0/1

C 192.168.5.0/24 is directly connected, FastEthernet0/0

#### 步驟 **2**:檢驗是否所有所需的介面都處於活動狀態。

如果一個或多個路由表沒有完成收斂,那麼請先使用 **show ip interface brief** 檢查是否所有所需的 介面都處於活動狀態。

然後使用 **show ip protocols** 檢驗 RIP 設定。請注意在該命令的輸出中,FastEthernet0/0 介面不再列 在 **Interface** 之下,而是在輸出的新部分:**Passive Interface(s)** 中列出。

# R1#**show ip protocols**

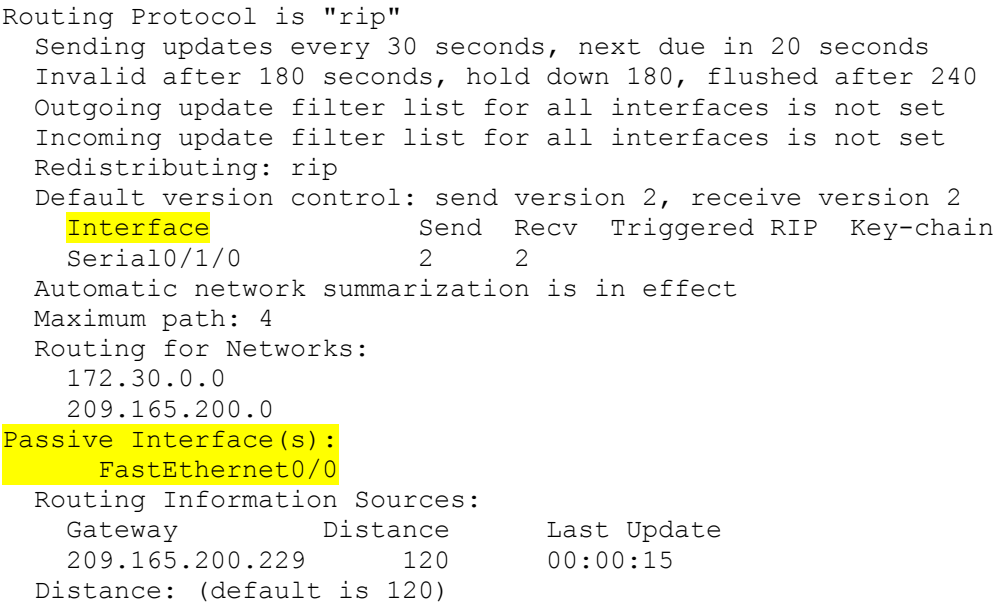

## 步驟 **3**:查看發送和接收的 **RIP** 訊息。

使用 **debug ip rip** 命令查看發送和接收的 RIP 訊息。請注意,由於使用了 **passive-interface fastethernet 0/0** 命令的原因,不會從 fa0/0 介面發送 RIP 更新。

R1#**debug ip rip** R1#RIP: sending v1 update to 255.255.255.255 via Serial0/0/0 (172.30.2.1) RIP: build update entries network 172.30.1.0 metric 1 RIP: received v1 update from 172.30.2.2 on Serial0/0/0 172.30.3.0 in 1 hops

### 步驟 **4**:使用 **undebug all** 命令停止除錯輸出。

#### R1#**undebug all**

All possible debugging has been turned off

# 場景 **C**:在末端網路上執行 **RIPv1**

## 拓樸圖

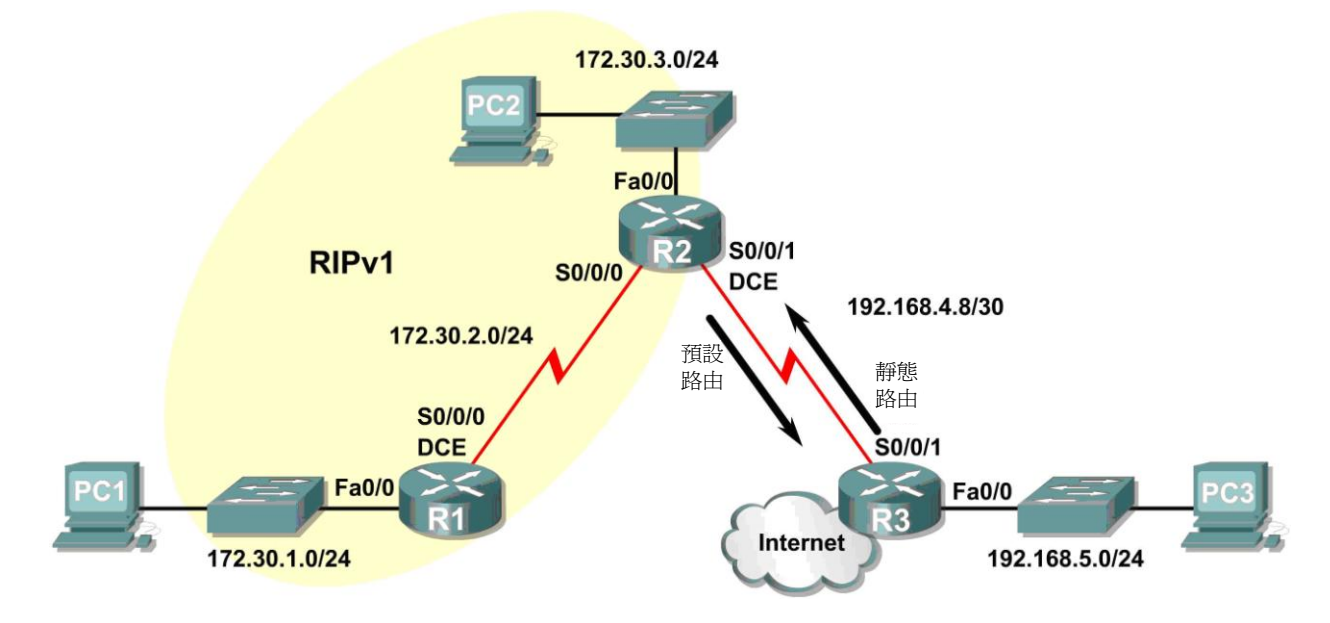

# 背景

在本場景中,我們將修改場景 B,使其僅在 R1 和 R2 之間執行 RIP。在將末端網路連線到中央總部路由器 或 ISP 的大多數公司中,場景 C 是一種非常典型的設定。通常,公司會在本地網路內執行動態路由協定 (本場景中即爲 RIPv1),但沒必要在公司閘道路由器和 ISP 之間執行動態路由協定。例如,有多個校區 的大專院校通常會在校區之間執行動態路由協定,但使用指向 ISP 的預設路由來接取 Internet。在某些情 況中,遠端校區甚至會使用預設路由來連接到主校區,從而只在本地使用動態路由。

為了簡單起見,在場景 C 中我們仍沿用場景 B 的定址。假定 R3 是 XYZ 公司的 ISP,該公司的網路由 R1 和 R2 路由器組成,使用 172.30.0.0/16 主網並用 /24 遮罩劃分了子網。XYZ 公司是末端網路,這意味著進 出 172.30.0.0/16 網路的通路都只有一條 — 從 R2 ( 閘道路由器) 進, 從 R3 (ISP) 出。R2 沒有必要每 30 秒向 R3 發送有關 172.30.0.0 網路的 RIP 更新,因為 R3 只能透過 R2 來到達 172.30.0.0。對 R3 而言, 更為重要的是設定一條指向 R2 的有關 172.30.0.0/16 的靜態路由。

XYZ 公司存取 Internet 的流量又如何呢?R3 向 R2 發送超過 120,000 條的 Internet 摘要路由毫無意義。 R2 只需瞭解封包是否發往 172.30.0.0 網路中的某台主機,如果不是,那它應該將該封包發送到 ISP,即 R3。XYZ 公司的所有其它路由器(本場景中只有 R1)同理。它們應該將目的地不是 172.30.0.0 網路的所 有流量發送到 R2。然後由 R2 將流量轉發到 R3。

# 任務 **1**:將場景 **B** 修改為場景 **C**。

## 步驟 **1**:從 **R2** 的 **RIP** 設定中刪除網路 **192.168.4.0**。

從 R2 的 RIP 設定中刪除網路 192.168.4.0,因為 R2 和 R3 之間不會發送任何更新,而且我們不想將 192.168.4.0 網路通告給 R1。

R2(config)#**router rip** R2(config-router)#**no network 192.168.4.0**

#### 步驟 **2**:完全刪除 **R3** 上的 **RIP** 路由。

R3(config)#**no router rip**

### 任務 **2**:在 **R3** 上為 **172.30.0.0/16** 網路設定靜態路由。

因為 R3 和 R2 不會交換 RIP 更新,所以我們需要在 R3 上為 172.30.0.0/16 網路設定一條靜態路由。這將 把所有 172.30.0.0/16 流量發送到 R2。

R3(config)#**ip route 172.30.0.0 255.255.0.0 serial0/0/1**

## 任務 **3**:在 **R2** 上設定預設靜態路由。

#### 步驟 **1**:將 **R2** 設定為向 **R3** 發送預設流量。

在 R2 上設定預設靜態路由,將所有預設流量(目的 IP 位址不匹配路由表中特定路由的封包)發送到 R3。

R2(config)# **ip route 0.0.0.0 0.0.0.0 serial 0/0/1**

#### 步驟 **2**:將 **R2** 設定為向 **R1** 發送預設靜態路由資訊。

可以使用 **default-information originate** 命令設定 R2,使之在其 RIP 更新中包含預設靜態路由。 在 R2 上設定該命令以便向 R1 發送預設靜態路由資訊。

R2(config)#**router rip** R2(config-router)#**default-information originate** R2(config-router)#

注意:有時需要在 default-information originate 命令之前清除 RIP 路由過程。首先,在 R1 和 R2 上嘗試使用命令 **clear ip route \***。該命令將使路由器立即清除路由表中的路由並向其它路由器請 求更新。但有時此命令對 RIP 不起作用。如果預設路由資訊仍未發送到 R1,請儲存 R1 和 R2 上的設定並 重載這兩台路由器。這樣做將重置硬體,並且兩台路由器都將重新啟動 RIP 路由過程。

#### 任務 **4**:檢驗 **RIP** 路由。

#### 步驟 **1**:使用 **show ip route** 命令查看 **R2** 和 **R1** 上的路由表。

R2#**show ip route** Codes: C - connected, S - static, I - IGRP, R - RIP, M - mobile, B - BGP D - EIGRP, EX - EIGRP external, O - OSPF, IA - OSPF inter area N1 - OSPF NSSA external type 1, N2 - OSPF NSSA external type 2 E1 - OSPF external type 1, E2 - OSPF external type 2, E - EGP i - IS-IS, L1 - IS-IS level-1, L2 - IS-IS level-2, ia - IS-IS inter area \* - candidate default, U - per-user static route, o - ODR P - periodic downloaded static route

Gateway of last resort is 0.0.0.0 to network 0.0.0.0

 172.30.0.0/24 is subnetted, 3 subnets C 172.30.2.0 is directly connected, Serial0/0/0 C 172.30.3.0 is directly connected, FastEthernet0/0 R 172.30.1.0 [120/1] via 172.30.2.1, 00:00:16, Serial0/0/0 192.168.4.0/30 is subnetted, 1 subnets C 192.168.4.8 is directly connected, Serial0/0/1

S\* 0.0.0.0/0 is directly connected, Serial0/0/1

請注意 R2 現在包含一條標記為 **candidate default** 的靜態路由。

#### R1#**show ip route**

Codes: C - connected, S - static, I - IGRP, R - RIP, M - mobile, B - BGP D - EIGRP, EX - EIGRP external, O - OSPF, IA - OSPF inter area N1 - OSPF NSSA external type 1, N2 - OSPF NSSA external type 2 E1 - OSPF external type 1, E2 - OSPF external type 2, E - EGP i - IS-IS, L1 - IS-IS level-1, L2 - IS-IS level-2, ia - IS-IS inter area \* - candidate default, U - per-user static route, o - ODR P - periodic downloaded static route

Gateway of last resort is 172.30.2.2 to network 0.0.0.0

 172.30.0.0/24 is subnetted, 3 subnets C 172.30.2.0 is directly connected, Serial0/0/0 R 172.30.3.0 [120/1] via 172.30.2.2, 00:00:05, Serial0/0/0 C 172.30.1.0 is directly connected, FastEthernet0/0 R\* 0.0.0.0/0 [120/1] via 172.30.2.2, 00:00:19, Serial0/0/0

請注意 R1 現在包含一條標記為 **candidate default** 路由的 RIP 路由。該路由是由 R2 發送的"全零"預設 路由。R1 現在將發送預設流量到 Gateway of last resort ( 最後選用閘道), 其位址為 172.30.2.2, 即 R2 的 IP 位址。

#### 步驟 **2**:使用 **debug ip rip** 命令查看 **R1** 上發送和接收的 **RIP** 更新。

```
R1#debug ip rip
RIP protocol debugging is on
R1#RIP: sending v1 update to 255.255.255.255 via Serial0/0/0 (172.30.2.1)
RIP: build update entries
       network 172.30.1.0 metric 1
RIP: received v1 update from 172.30.2.2 on Serial0/0/0
       0.0.0.0 in 1 hops
       172.30.3.0 in 1 hops
```
請注意 R1 正在接收來自 R2 的預設路由。

#### 步驟 **3**:使用 **undebug all** 命令停止除錯輸出。

R1#**undebug all** All possible debugging has been turned off

#### 步驟 **4**:使用 **show ip route** 命令查看 **R3** 上的路由表。

R3#**show ip route**

<省略輸出>

 $S = 172.30.0.0/16$  is directly connected, Serial $0/0/1$ 

192.168.4.0/30 is subnetted, 1 subnets

C 192.168.4.8 is directly connected, Serial0/0/1

C 192.168.5.0/24 is directly connected, FastEthernet0/0

請注意 R3 上並未使用 RIP。唯一一條非直連路由是靜態路由。

# 任務 **5**:記錄路由器設定

在每台路由器上,截取以下命令的輸出並儲存到文字檔,以供將來參考:

- 執行設定
- 路由表
- 介面摘要
- **show ip protocols** 的輸出

# 任務 **6**:清理實驗設施

清除設定並重載路由器。斷開連接並將纜線收好。對於平時連接到其它網路(例如學校 LAN 或 Internet) 的 PC 主機,請恢復往日的連接並還原 TCP/IP 設定。